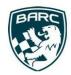

## **BARC's New Competitor Entry System**

# **Registration – How To**

At BARC we are always looking to improve our service to competitors. Working with a new provider, Alpha Timing, we have worked hard over the last 9-months to launch a new event entry system. This is designed to allow you to enter races faster, with less hassle.

The new system will manage the registration for BARC events, championships, and memberships.

This document will has been included in an email from the BARC that includes an invitation to create a profile on Alpha Timing's entry system.

### ACTION 1 Please click the link in the email to start the process of creating your profile.

When you click on that link, Alpha Timing will ask you to choose a <u>password for your new login</u>. Once you have chosen a secure password, you will be asked to complete the details in your new profile.

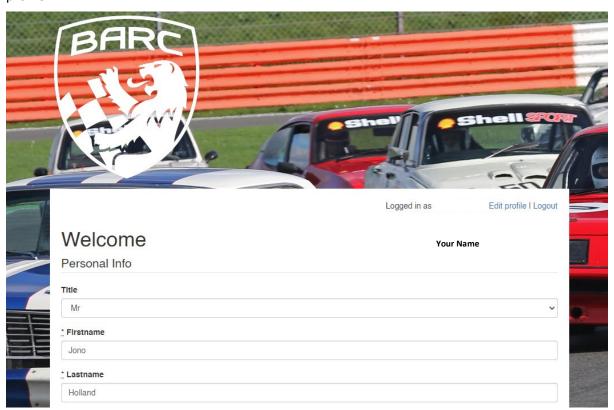

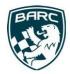

#### ACTION 2 Check all of the details within your profile.

As much info as possible has been transferred from the old system but transfers are not perfect so, please check all of the details within your profile.

When you are happy, hit the Submit button at the bottom of the page. Any compulsory fields that have not been filled in correctly will be highlighted in red.

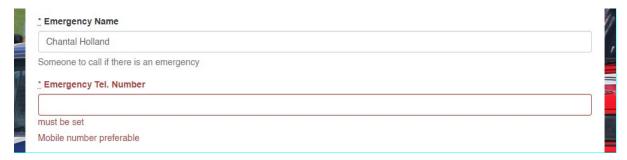

#### **ACTION 3** Enter events

Once you have successfully created your profile you will then be able to use your login to register for championships, enter events, purchase memberships, and complete the digital signing-on process for an event.

If you need to make any changes to your profile, e.g. your date of birth you can click the Edit Profile link in the top right of the page.

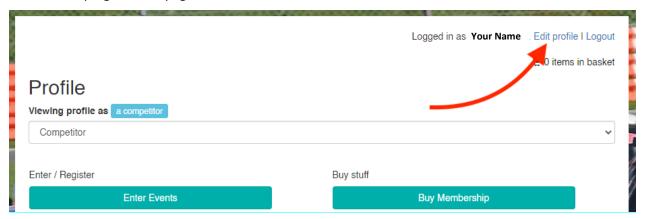

#### For those that already have an account with Alpha Timing

Some competitors may already have a profile with Alpha Timing due to racing with another club. If this is the case, you will be able to log in with your existing Alpha Timing login email and password, as long as the email address that BARC have on file is the same as your Alpha Timing login.

If you are having an issue logging-in please first try to reset your password. Failing that please contact <u>competitions@barc.net</u> with details of the issue and stating what email address should be used for logging in to Alpha.